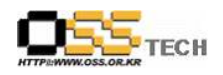

# UMPC용 가상키보드 한글화 패치 개발건

# 한국소프트웨어진흥원 공개 SW기술지원센터

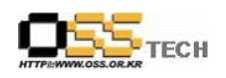

# <Revision 정보>

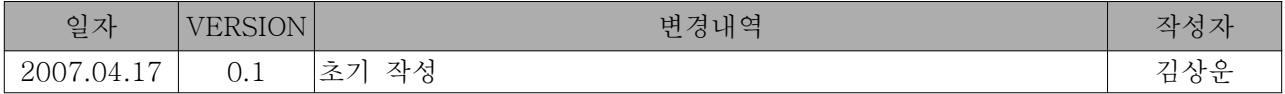

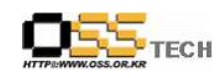

# 목 차

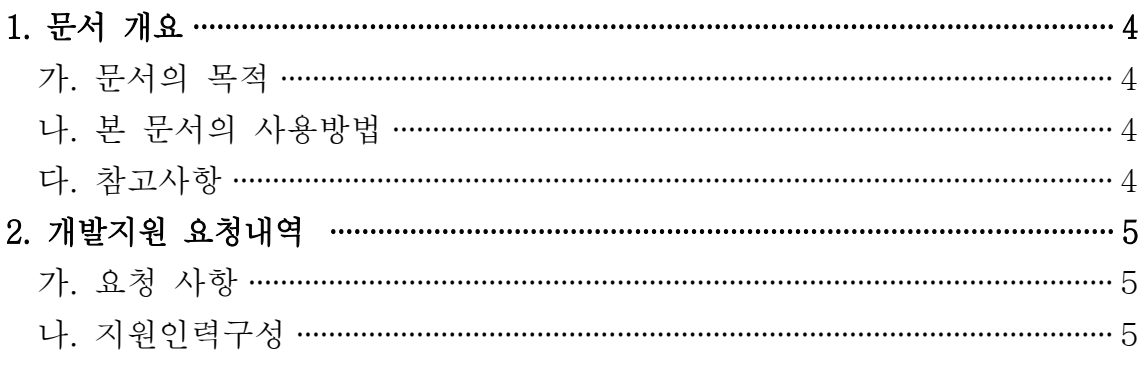

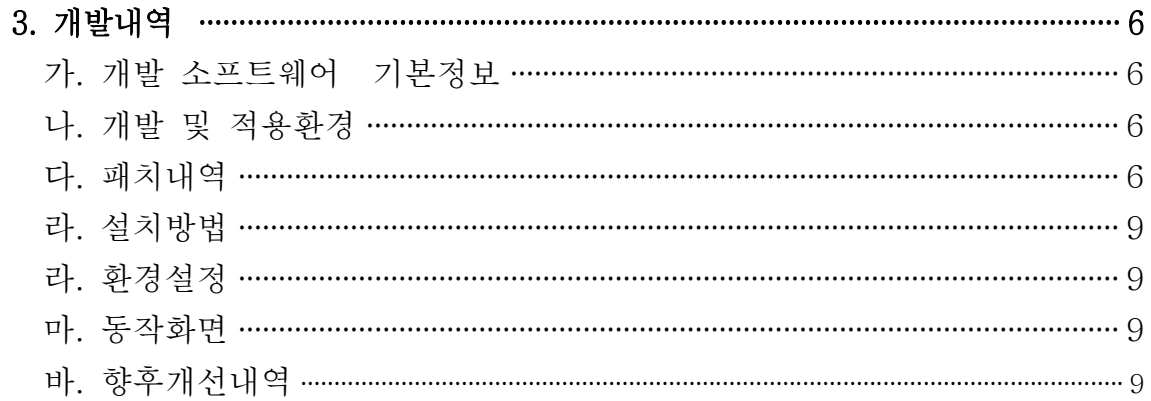

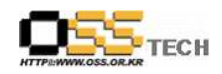

## 1. 문서 개요

본 문서는 KIPA 공개S/W 기술지원 센터에서의 UMPC에서 터치스크린 기능을 이용하서 가상키보 드 환경을 리눅스 기반에서 구현하기 위해 패치 및 설치과정을 설명하고 있다.

#### 가. 문서의 목적

다음과 같은 세부적인 목적을 달성하기 위하여 작성되었다. 0 UMPC에서 리눅스용 가상키보드 프로그램 한글과 0 가상키보드 설치 및 적용

#### 나. 본 문서의 사용방법

다음과 같은 방법으로 사용할 수 있다. 0 리눅스 기반에서 동작가능한 공개SW GPL 기반의 가상키보드 솔루션 한글화 방법 0 한글과된 가상키보드 설치 및 사용방법

#### 다. 참고사항

0 현재 키 입력부분만 한글화 완료 상태이며 차후 세부 매뉴내용들은 추가 패치 예정

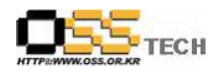

# 2. 개발지원 요청내역

# 가. 요청 사항

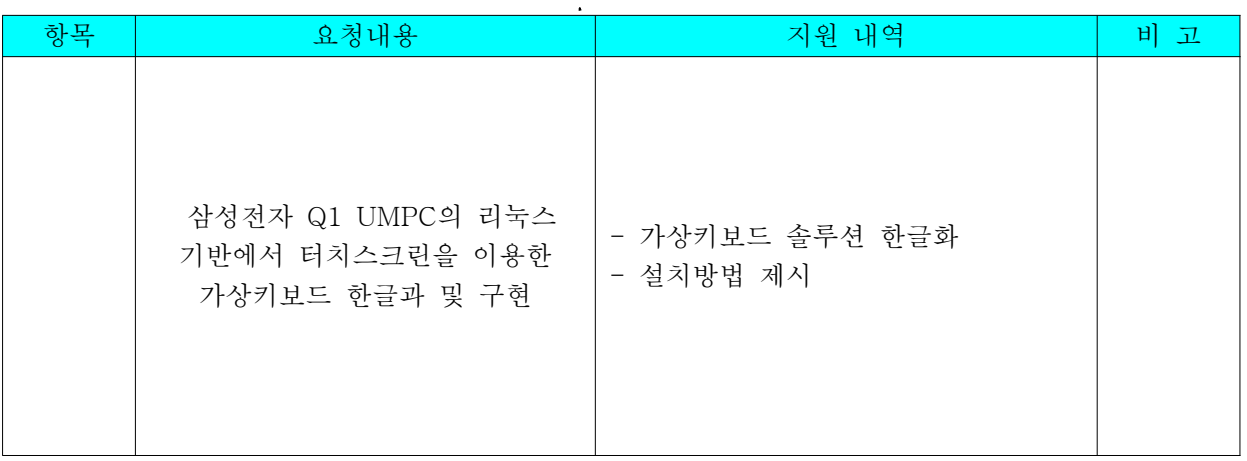

## 나. 지원인력구성

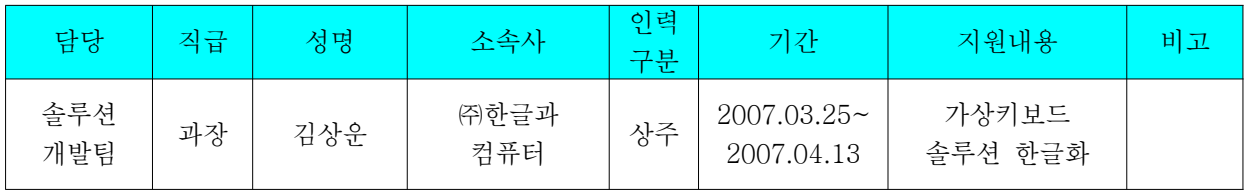

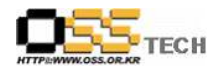

# 3. 개발내역

#### 가. 개발 소프트웨어 기본정보

-제품 이름 : xvkbd

 $-H$ 전 : 2.8

-소스코드 언어 및 환경 : C++

- 주요 기능 : 리눅스 X-Windows에서 가싱키보드 지원, 한글자판 (2/3벌식) 입력 지원

## 나. 개발 및 적용환경

- 테스트 개발 하드웨어 (삼성 Q1)

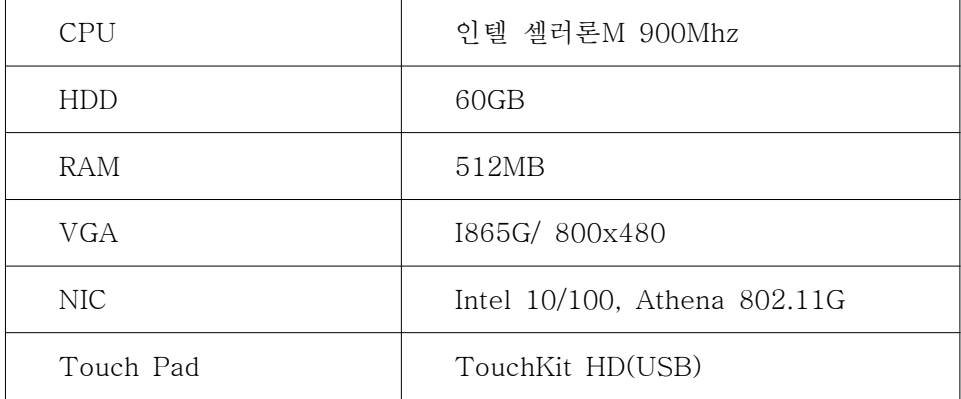

-소프트웨어 환경

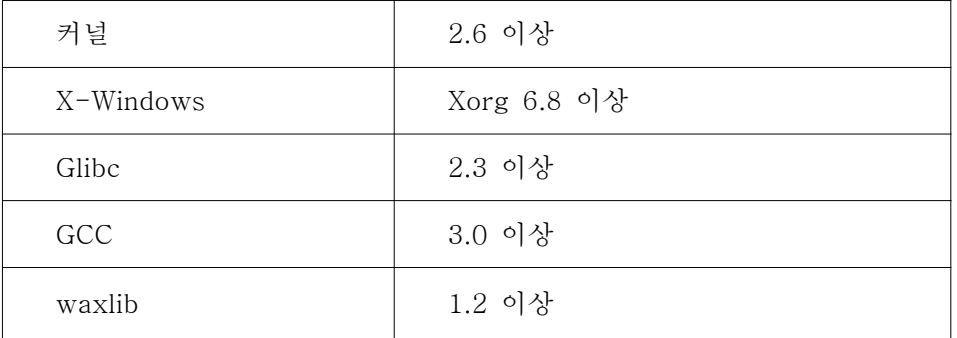

#### 다. 패치내역

- 아래 내용과 같은 한글 자판 키맵 파일 개발

- 파일 이름 : XVkbd-korean.ad

- 소스 내용

![](_page_6_Picture_1.jpeg)

#include "XVkbd-common"

! Make the virtual keyboard to Korean layout ! xvkbd.title: xvkbd - Virtual Keyboard (Korean)

```
xvkbd*Shift_L.width: 75
xvkbd*Shift_R.width: 80
xvkbd*Control_L.width: 40
xvkbd*Caps_Lock.width: 60
xvkbd*Alt_L.width: 40
xvkbd*Meta_L.width: 40
xvkbd*Mode_switch.width: 50
xvkbd*space.width: 100
xvkbd*Delete.width: 50
xvkbd*Return.width: 65
xvkbd*row0.F1.horizDistance: 6
xvkbd*row1.BackSpace.horizDistance: 0
xvkbd*row1.BackSpace.width: 40
xvkbd*row5.Focus.international: false
```

```
xvkbd*row1*international: true
xvkbd*row2*international: true
xvkbd*row3*international: true
xvkbd*row4*international: true
xvkbd*row5*international: true
xvkbd*specialFontSet: -*-helvetica-medium-r-*-*-12-*-*-*-*-*-iso8859-*,W-*--median-r-*-12-*-*-*-*-*-ksc5601.1987-0,*--12-*xvkbd*font Set: -*-helvetica-bold-r-*-*-12-*-*-*-*-*-iso8859-*,\
  -*-*-medium-r***-12***-*-*-*-ksc5601.1987-0,*-12-*xvkbd.modalKeytop: false
```
xvkbd.NormalKeys: \ Escape F1 F2 F3 F4 F5 F6 F7 F8 F9 F10 F11 F12 \n\ ` 1 2 3 4 5 6 7 8 9 0 - =  $WW$  BackSpace  $WnW$ Tab q w e r t y u i o p [ ] Delete  $\n *W*n**W**\n$ Caps\_Lock a s d f g h j k l ; ' Return  $\n *W*nW$ Shift\_L  $z \times c \vee b \neq m$ , . / Shift\_R  $WnW$ 

MainMenu Control\_L Alt\_L Meta\_L space Mode\_switch Left Right Up Down Focus xvkbd.ShiftKeys: \ Escape F1 F2 F3 F4 F5 F6 F7 F8 F9 F10 F11 F12  $WnW$  $\sim$  ! @ # \$ % ^ & \* ( )  $-$  + | BackSpace  $\n *W*<sub>n</sub>*W*$ Tab Q W E R T Y U I O P  $\{\}$  Delete  $\forall m$ W Caps\_Lock  $A S D F G H J K L : " Return WnW$ Shift L Z X C V B N M  $\lt$  > ? Shift R  $\forall$ m $\forall$ MainMenu Control\_L Alt\_L Meta\_L space Mode\_switch Left Right Up Down Focus xvkbd.AltgrKeys: \ Escape F1 F2 F3 F4 F5 F6 F7 F8 F9 F10 F11 F12  $WnW$ ` 1 2 3 4 5 6 7 8 9 0 - =  $WW$  BackSpace  $WnW$ Tab q w e r t y u i o p  $\lceil$  ] Delete  $\n *W*<sub>n</sub>*W*$ Caps\_Lock a s d f g h j k l ; ' Return  $\n *W*nW$ Shift\_L z x c v b n m , . / Shift\_R  $WnW$ MainMenu Control\_L Alt\_L Meta\_L space Mode\_switch Left Right Up Down Focus xvkbd.ShiftAltgrKeys: \ Escape F1 F2 F3 F4 F5 F6 F7 F8 F9 F10 F11 F12 \n\ ` 1 2 3 4 5 6 7 8 9 0 - = WW BackSpace  $WnW$ Tab q w e r t y u i o p  $[$  ] Delete  $\n *W*<sub>n</sub>*W*$ Caps\_Lock a s d f g h  $j$  k l ; ' Return  $\n *W*nW$ Shift\_L  $z \times c \vee b \times n \times r$ , / Shift\_R  $\n W \times n \times r$ MainMenu Constrol\_L Alt\_L Meta\_L space Mode\_switch Left Right Up Down Focus xvkbd.KeyLabels: \ Esc F1 F2 F3 F4 F5 F6 F7 F8 F9 F10 F11 F12  $WnW$  $~\sim$ Wn` !Wn1 @Wn2 #Wn3 \$Wn4 %Wn5 ^Wn6 &Wn7 \*Wn8 (Wn9 )Wn0 \_Wn- +Wn=  $\forall$ Wn $\forall$ W $\forall$  back  $\forall$ m $\forall$ Tab Q\n E W\n X X E\n C K\n Tri T\n A X Y\n L U\n 1 I\n | Wn | 0\n | | 1 P\n ㅔㅖ {\n[ }\n] Delete \n\ Caps A\n E S\n L D\n G F\n E G\n o H\n L J\n | K\n | L\n | :\n; "\n' Return  $\n *W*nW$  $Shift$  Z $Wn = \nabla Wn = \nabla Wn \times \nabla Wn$   $\pi$   $\Delta Wn$   $\pi$   $\Delta Wn - \langle Wn, \nabla Wn, \nabla Wn \rangle$  Shift  $Wn$ MainMenu Ctrl Alt Meta space 한/영 left right up down Focus

![](_page_8_Picture_1.jpeg)

#### 라. 설치방법

- 해당 소스를 특정 디렉토리에 압축해제 예) tar xzvf xvkbd-2.8.tgz
- 만약 해당 시스템에 xaw3d 라이브러리가 설치되어 있지 않다면 Imakefile 파일에 "#define XAW3D" 라인을 삭제
- 다음과 같은 명령어로 관리자 모드에서 컴파일 및 설치 xmkmf; make install

### 라. 환경설정

- 설치후 gdm에서 자동실행되기 위해서는 /etc/gdm/Init/Defaults에 /usr/bin/xvkbd -always-on-top -compact &
- 명령어를 추가후 X-Windows를 재시작하면 자동으로 가상키보드 프로그램이 시작됨
- 만약 가상키보드가 실행이 되어도 키입력이 않될경우에 방향키 우측에 'focus'키를 한번 클릭하 고 글자를 입력할 입력상자에 클릭한후 다시 키를 입력하며 됨

#### 마 동작화면 .

![](_page_8_Picture_126.jpeg)

### 바. 향후개선내역

- 자동 한글 키맵 실행 방법 개선
- 사용자 입력 키맵 방법 해결